# Connections - OPC-UA Server

### <span id="page-0-0"></span>**OPC-UA Server**

The OPC-UA Server page contains a list of all the OPC Tags configured within Ignition. Opening the page shows a list of OPC Server sessions. Hitting the **Details** button on one of the sessions will bring up a new page with the number of subscriptions that server has with their scan rate, and how many Tags are monitored in that subscription at the specified rate.

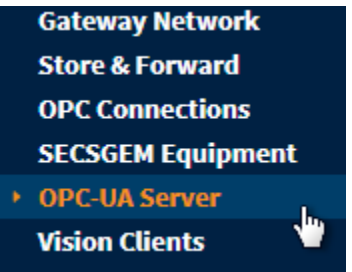

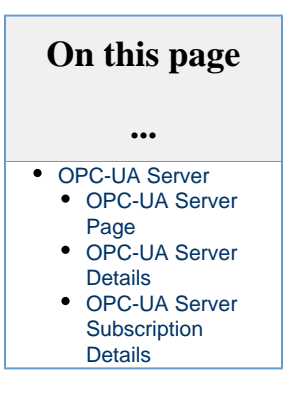

#### <span id="page-0-1"></span>**OPC-UA Server Page**

The main OPC-UA Server page contains basic information for all OPC-UA servers the Ignition system has access to.

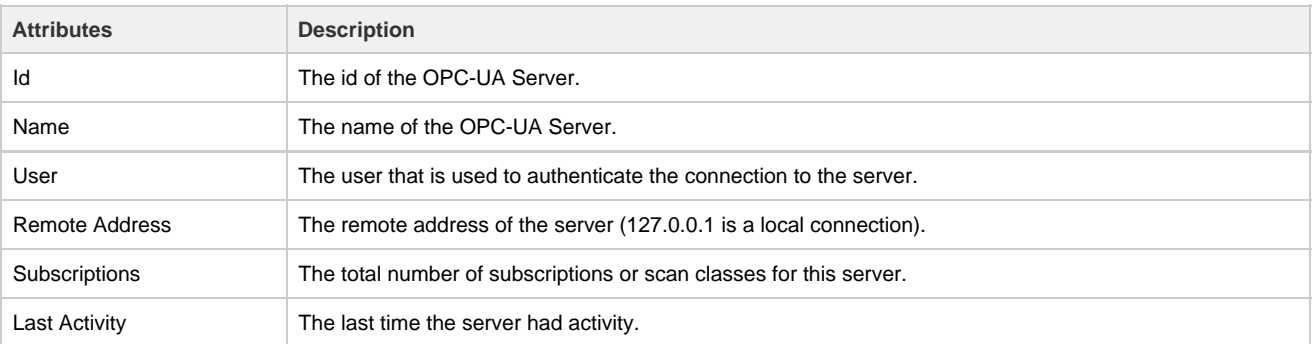

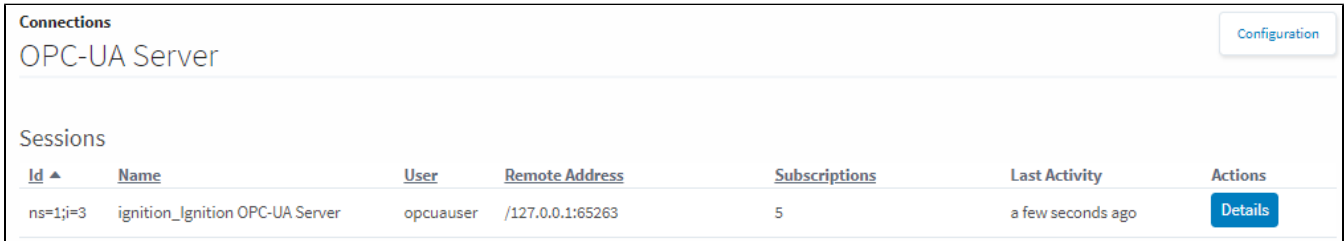

#### <span id="page-0-2"></span>**OPC-UA Server Details**

Clicking on the **Details** button to the right of an OPC-UA server brings up more detailed information for that particular server. It will list out all of the subscriptions to that server with the publish rate, as well as the number of items within that subscription.

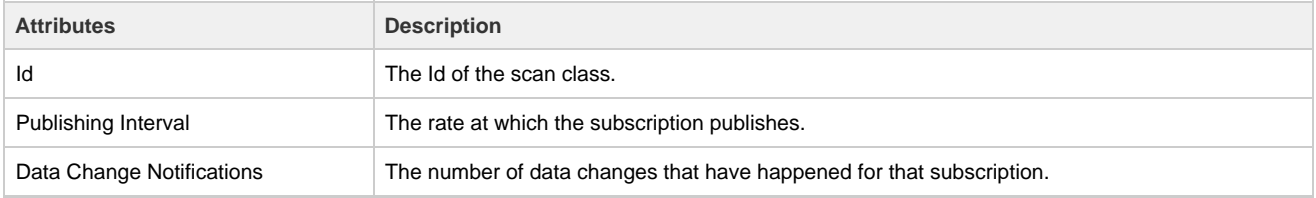

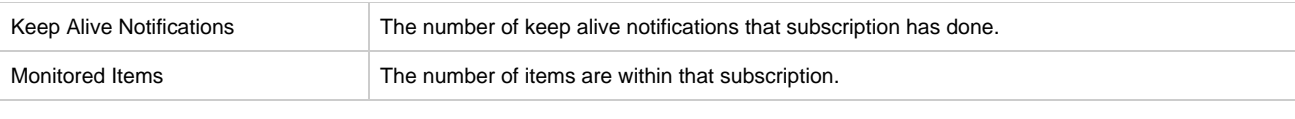

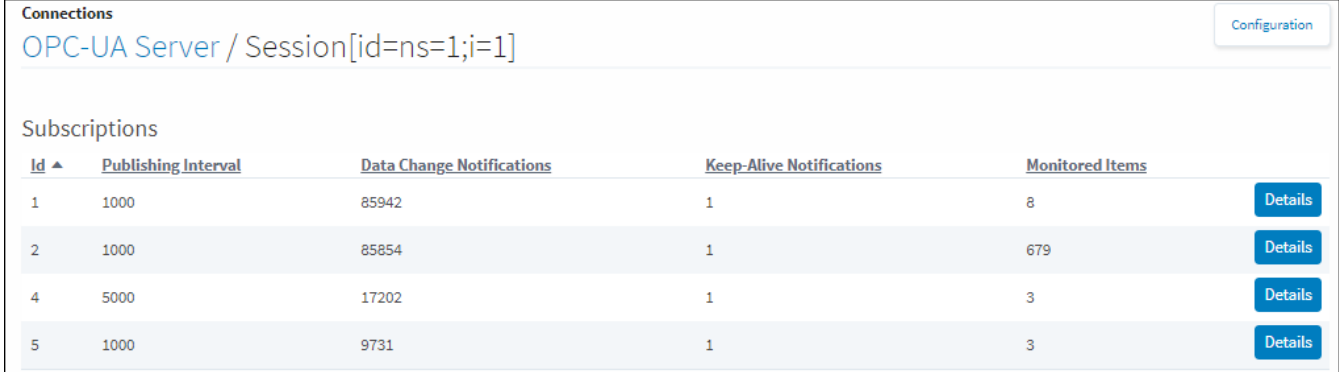

## <span id="page-1-0"></span>**OPC-UA Server Subscription Details**

Clicking the **Details** button for one of the subscriptions will bring up the list of subscribed OPC items.

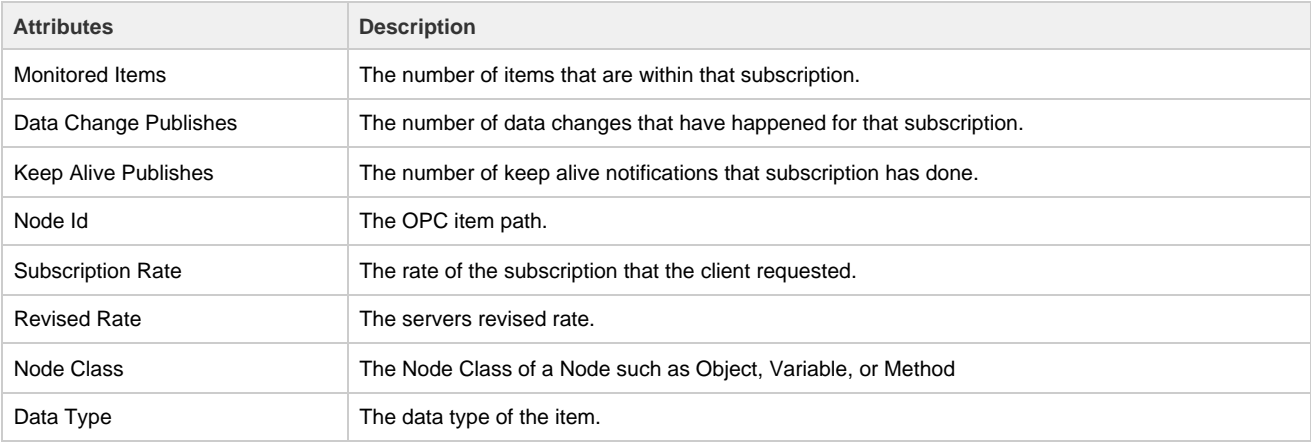

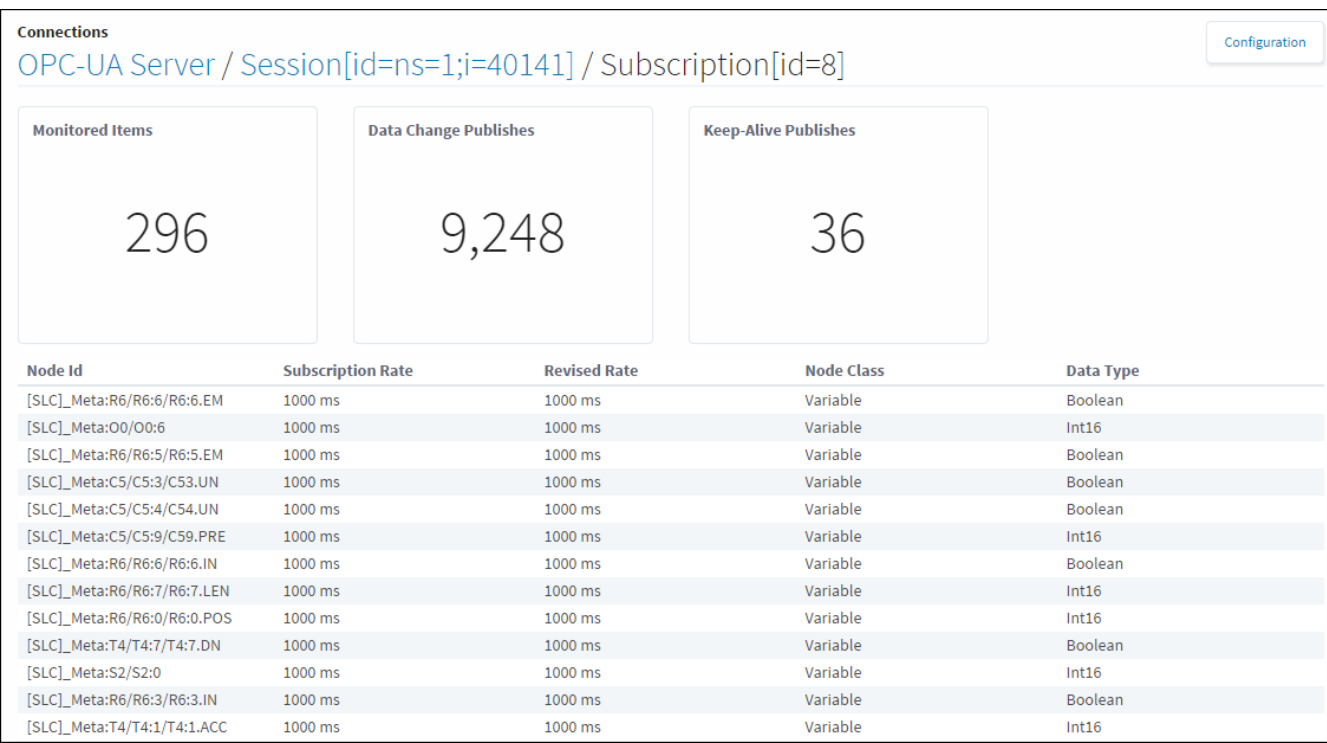

#### Related Topics ...

- [OPC-UA and Device Connections](https://docs.inductiveautomation.com/display/DOC79/OPC-UA+and+Device+Connections)
- [OPC-UA Connections and Settings](https://docs.inductiveautomation.com/display/DOC79/OPC-UA+Connections+and+Settings)
- [Allen Bradley Ethernet](https://docs.inductiveautomation.com/display/DOC79/Allen+Bradley+Ethernet)
- [Modbus](https://docs.inductiveautomation.com/display/DOC79/Modbus)